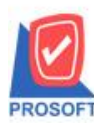

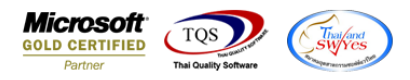

## **ระบบ Company Manager**

- $\triangleright$  หน้าจอ User and Password ระบบ CM ให้สามารถปิดเมนูหลักใน User ได้
	- เข้าที่ระบบ Company Manager  $\rightarrow$  CM Utility Manager  $\rightarrow$  User and Password

เลือกระบบ Not Classify  $\rightarrow$  เมนูหลัก จากนั้นเลือก  $_{\rm{cool}}$ ที่ต้องการปิด  $\rightarrow$  Invisible จากนั้นกด  $\rightarrow \blacksquare$ 

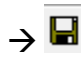

## **ยกตัวอย่างเช่น**

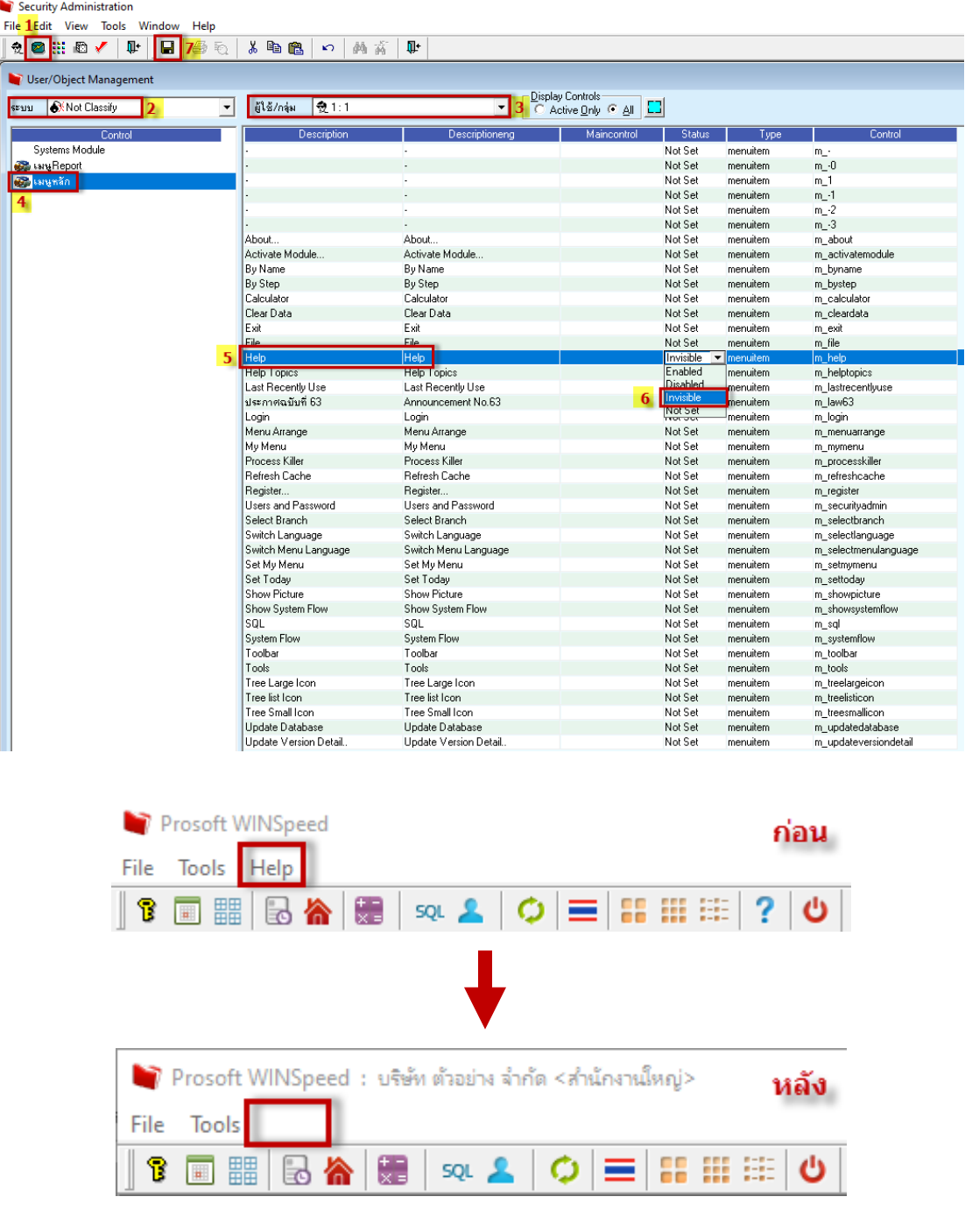

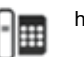